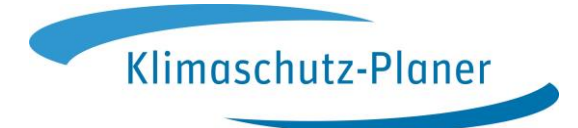

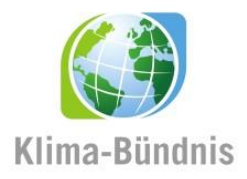

# **Klimaschutz-Planer**

# **Kurzanleitung zum Einstieg in das Programm**

Stand: 01.07.2020

Gefördert durch:

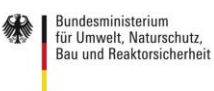

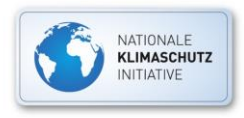

aufgrund eines Beschlusses<br>des Deutschen Bundestages

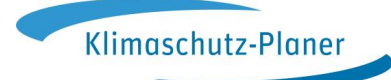

# Inhalt

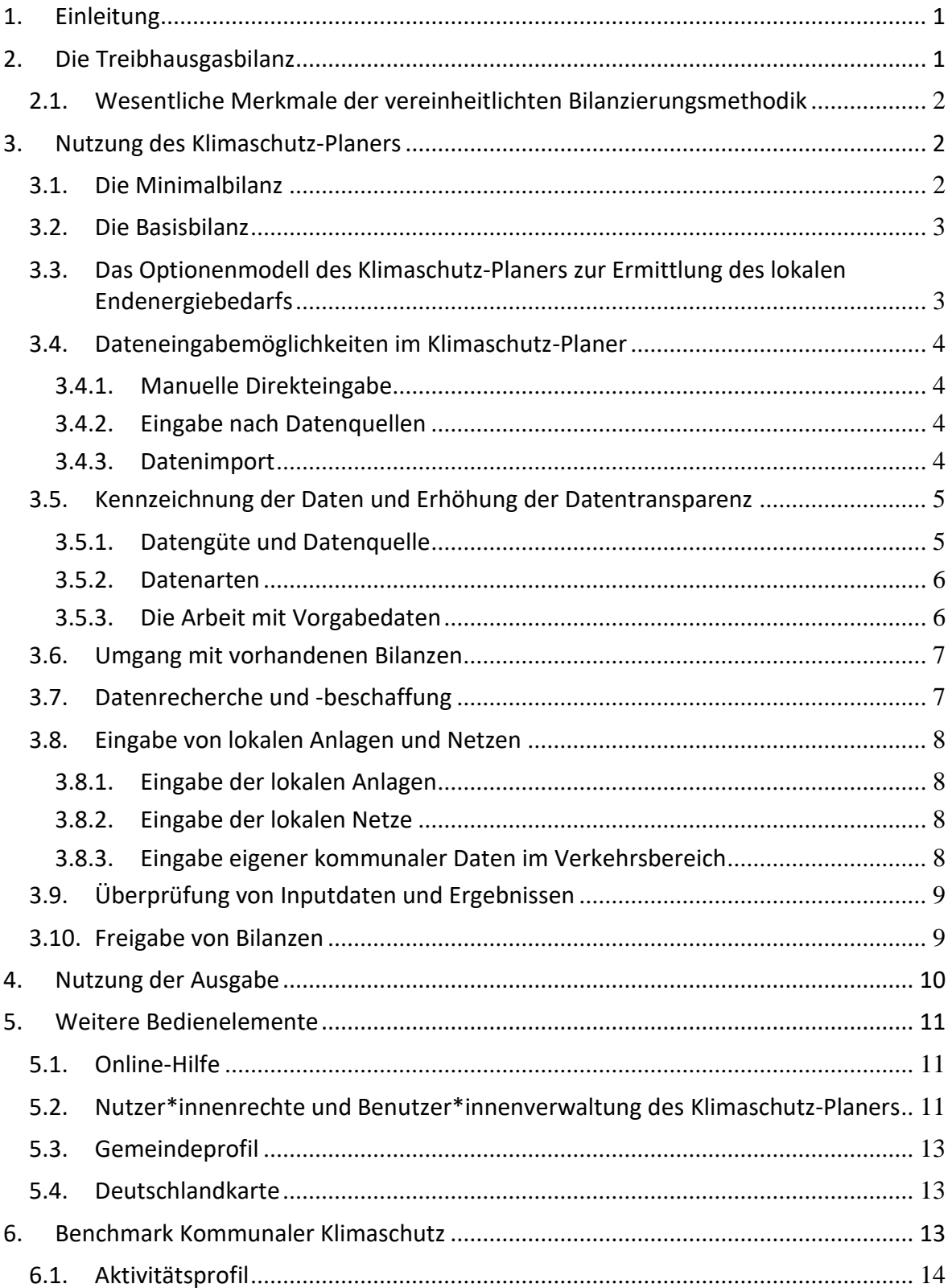

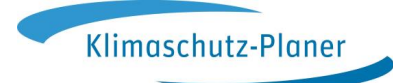

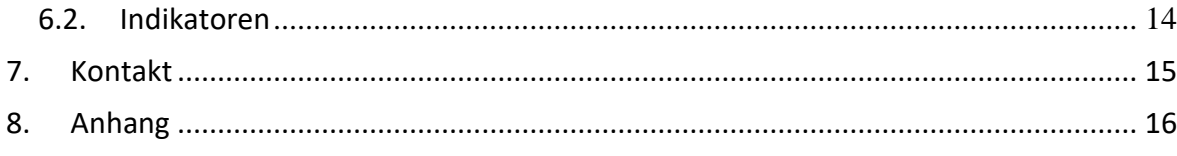

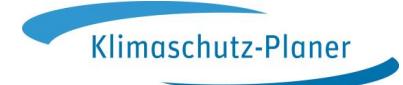

#### **Hinweise zum Layout**

Die im Klimaschutz-Planer Tool verwendeten Begriffe sind in dieser Kurzanleitung sowohl fett als auch kursiv gekennzeichnet (z.B. *Eingabe*, *Minimalbilanz*, etc.).

Dem Klima-Bündnis ist die sprachliche Gleichbehandlung aller Geschlechter wichtig und verwendet deshalb das Gendersternchen (z.B. der\*die Nutzer\*in) und achtet auf geschlechtsneutrale Ausdrücke bzw. Formulierungen (z.B. Administration statt Administrator).

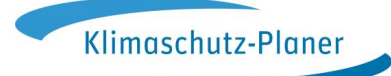

## <span id="page-4-0"></span>**1. Einleitung**

Der Klimaschutz-Planer ist eine internetbasierte Software zum Monitoring des kommunalen Klimaschutzes. Städte, Gemeinden, Landkreise und Regionen können damit Energie- und Treibhausgasbilanzen $^1$  nach der Bilanzierungssystematik Kommunal (kurz: BISKO), einer deutschlandweit standardisierten Methodik, erstellen. Des Weiteren enthält die Software ein Benchmark, das die systematische Erfassung und Darstellung der eigenen Aktivitäten und Ergebnisse im Klimaschutz unterstützt und eine Positionsbestimmung in Sachen kommunaler Klimaschutz bietet.

Ziel der Kurzanleitung ist die Darstellung der Hauptfunktionen des Klimaschutz-Planers. Die Anleitung dient als Einstieg in die Software und erhebt keinen Anspruch auf Vollständigkeit. Eine detaillierte Beschreibung der Funktionen der Software und Informationen über die Dateneingabe finden Sie in der Online-Hilfe des Klimaschutz-Planers und in weiteren Dokumenten wie z.B. die "Empfehlungen zur Methodik der kommunalen Treibhausgasbilanzierung für den Energie- und Verkehrssektor in Deutschland"<sup>2</sup>.

## <span id="page-4-1"></span>**2. Die Treibhausgasbilanz**

Das Grundprinzip der Bilanzierung im Klimaschutz-Planer ist eine endenergiebasierte Territorialbilanz. Dabei werden alle im betrachteten Territorium anfallenden Verbräuche auf Ebene der Endenergie (Energie, die z.B. am Hauszähler gemessen wird) berücksichtigt und den verschiedenen Verbrauchssektoren zugeordnet. Über spezifische Emissionsfaktoren werden dann die Treibhausgasemissionen berechnet.

Der Energieverbrauch der Kommunen wird im Klimaschutz-Planer für die folgenden Sektoren erfasst:

- Private Haushalte (HH)
- Verarbeitende Industrie / Verarbeitendes Gewerbe (IND),
- Gewerbe, Handel, Dienstleistungen und Sonstige (GHD),
- Kommunale Einrichtungen (KE) und
- Verkehr.

 $\overline{a}$ 

Der Sektor Verkehr wird von den stationären Energieverbrauchssektoren im Klimaschutz-Planer getrennt behandelt, folgt aber demselben Bilanzierungsprinzip.

 $^1$  Aufgrund der Datenlage werden die drei volumenstärksten Treibhausgase (CO<sub>2</sub>, N<sub>2</sub>O, CH<sub>4</sub>) im Klimaschutz-Planer betrachtet.

<sup>&</sup>lt;sup>2</sup> [https://www.ifeu.de/wp-content/uploads/BISKO\\_Methodenpapier\\_kurz\\_ifeu\\_Nov19.pdf](https://www.ifeu.de/wp-content/uploads/BISKO_Methodenpapier_kurz_ifeu_Nov19.pdf)

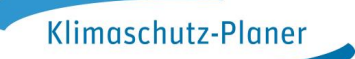

#### <span id="page-5-0"></span>**2.1. Wesentliche Merkmale der vereinheitlichten Bilanzierungsmethodik**

Die Erfassung und Berechnung der Bilanzierung ist aufgeteilt nach Energieverbrauchenden und Energieträgern in den jeweiligen Sektoren. Bei der Berechnung der Emissionen der endenergiebasierten Territorialbilanz werden sowohl  $CO_2$ -Äquivalente (CO<sub>2</sub>, N<sub>2</sub>O und CH<sub>4</sub>) als auch Vorketten bei den Emissionsfaktoren berücksichtigt.

Die Strom-Emissionen werden mit dem Bundesstrommix berechnet. Daneben ist die Ermittlung eines territorialen Strommixes unter Berücksichtigung lokaler Anlagen möglich. Bei Fernwärme werden Standwerte vorgegeben, die durch Angaben bei den lokalen Anlagen entsprechend für die Versorgung vor Ort ermittelt werden.

Bei der Allokation von Koppelprodukten bei KWK-Prozessen wird die exergetische Methode (auch Carnot-Methode genannt) verwendet. Bei der Exergiemethode wird neben der Quantität auch die Qualität der Energie betrachtet.

In der *Basisbilanz* (siehe Kap. 3.2) erfolgt keine Witterungskorrektur der Daten, es ist aber eine Berechnung der Witterungskorrektur innerhalb des Programms möglich (siehe Kap. 4).

## <span id="page-5-1"></span>**3. Nutzung des Klimaschutz-Planers**

Kommunale Energie- und Treibhausgasbilanzen werden im Idealfall auf Grundlage lokal erhobener, (primärstatistischer,) kommunenspezifischer Daten berechnet. Leider sind gute Daten nicht immer erhältlich. Ihre Verfügbarkeit kann sich von Bundesland zu Bundesland und von Kommune zu Kommune erheblich unterscheiden.

Im Klimaschutz-Planer gibt es deshalb ein zweistufiges Vorgehen zum Erstellen einer Energie- und Treibhausgasbilanz. In einem ersten Schritt wird durch wenige kommunale Angaben eine sog. *Minimalbilanz* (siehe Kap. 3.1) erstellt. Diese wird durch weitere Dateneingaben zur sog. *Basisbilanz* (siehe Kap. 3.2) verfeinert, indem weitere lokale Werte eingegeben werden.

#### <span id="page-5-2"></span>**3.1. Die Minimalbilanz**

#### Navigationspfad: *Eingabe\Schnelleingaben\Minimalbilanz*

Der Klimaschutz-Planer benötigt bestimmte Grunddaten, die zur Berechnung der Bilanzen unabdingbar sind. Ohne Eingabe dieser obligatorischen Daten kann keine Bilanz berechnet werden. Dies ist die sog. *Minimalbilanz*. Diese Minimalbilanz stellt einen Startpunkt für die weitere Bilanzerstellung einer Kommune dar. Sie eignet sich nicht für

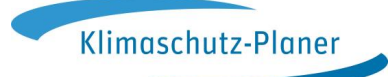

ein Monitoring im Sinne eines Klimaschutzkonzeptes oder eines NKI-Masterplanes aufgrund der sehr vereinfachten Datenerfassung.

Eine Übersicht über die obligatorischen Daten zur Erstellung einer *Minimalbilanz* befindet sich in folgender Tab. 1.

| <b>Bereich</b>                                                    | Daten                                      | <b>Datenquelle</b>             |  |
|-------------------------------------------------------------------|--------------------------------------------|--------------------------------|--|
| Erdgas                                                            | Erdgas Durchleitungen,                     | Erdgas-Netzbetreiber           |  |
|                                                                   | Erdgasverbrauch gesamtes Kommunengebiet    |                                |  |
| Erdgas                                                            | Angabe Erdgasanteil (Verhältnis Erdgas- zu | Energieversorger,              |  |
|                                                                   | Heizölverbrauch in der Kommune*)           | Kommunale Erhebung (Schätzung) |  |
| Strom                                                             | Strom Durchleitungen,                      | Strom-Netzbetreiber            |  |
|                                                                   | Stromverbrauch gesamtes Kommunengebiet     |                                |  |
| Verkehrsmengen                                                    | Fahrleistung Linienbus                     | Lokale(s) Verkehrsunternehmen, |  |
|                                                                   |                                            | Verkehrsverbund                |  |
| Verkehrsmengen                                                    | Fahrleistung Straßen-, Stadt- und U-Bahnen | Lokale(s) Verkehrsunternehmen, |  |
|                                                                   |                                            | Verkehrsverbund                |  |
| * die Default-Annahme hierfür ist im Klimaschutz-Planer bei 50:50 |                                            |                                |  |

**Tab. 1 Übersicht zu den obligatorischen Daten und deren Datenquellen**

## <span id="page-6-0"></span>**3.2. Die Basisbilanz**

Ausgehend von den Grundeingaben der Minimalbilanz besteht die Möglichkeit, die Bilanz zu verbessern, indem weitere lokale Werte eingegeben werden (siehe Kap. 3.7 und Kap. 3.8). Die *Basisbilanz* dient u.a. dem interkommunalen Vergleich. Deshalb enthält sie keine Witterungsbereinigung und keine Berechnungen mit lokalen Emissionsfaktoren. Eine Übersicht über Dateneingaben und Datenquellen befindet sich im Anhang.

Grundlage der *Basisbilanz* ist eine vollständige Dateneingabe für ein Bilanzjahr, d.h. 100% Datenfüllstandsanzeige in allen Bereichen (außer kommunale Einrichtungen und kommunale Flotte).

Über die *Basisbilanz* hinaus können weitere kommunale Angaben im Klimaschutz-Planer erfasst und angezeigt werden. Diese dienen allerdings nur der nachrichtlichen Information.

## <span id="page-6-1"></span>**3.3. Das Optionenmodell des Klimaschutz-Planers zur Ermittlung des lokalen Endenergiebedarfs**

Die Eingabe im Klimaschutz-Planer ist so angelegt, dass es für jeden Verbrauchswert eines Energieträgers eine direkte Eingabemöglichkeit gibt. Diese Eingabemöglichkeit ist für Primärdaten gedacht und bildet die höchste *Datengüte* (siehe Kap. 3.5) ab. Da für viele Eingaben keine Primärdaten vorliegen, werden "richtungsscharfe Hilfsrechnungen" zur

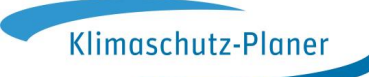

Ermittlung dieser Werte notwendig. Dies wird im Klimaschutz-Planer durch das sogenannte "Optionen-Modell" umgesetzt. Für die meisten Eingaben besteht die Möglichkeit, den Eingabewert über unterschiedliche Wege zu erreichen (z.B. Option 1: *Direkteingabe*, Option 2: *EVU-Daten*, Option 3: *Kesselzahlen*, […], Option 5: *aus sektoralem Gesamt-Energiebedarf*). Typischerweise erhalten nachrangigere Optionen geringere Datengüten als die Direkteingabe, um der geringeren Aussagekraft von Eingabewerten in nachrangigen Optionen Rechnung zu tragen.

Liegen für eine bestimmte Kombination aus Energieträger und Sektor (z.B. Energieträger *Heizöl* im Sektor *Private Haushalte)* Eingabewerte für mehrere Optionen vor, wird bei der Darstellung der Endenergieverbräuche und der Berechnung der Treibhausgasemissionen vom Programm automatisch **immer die Option mit der besten Datengüte** ausgewählt.

## <span id="page-7-0"></span>**3.4. Dateneingabemöglichkeiten im Klimaschutz-Planer**

Die Befüllung der Optionen für die Ermittlung von Endenergieverbräuchen mit Eingabewerten kann durch unterschiedliche Möglichkeiten erfolgen, die im folgenden beschrieben werden.

## <span id="page-7-1"></span>**3.4.1. Manuelle Direkteingabe**

Nach Auswahl einer Option kann ein Eingabefeld direkt mit einem Wert beschrieben werden. In manchen Eingabefeldern (z.B. Straßen-, Stadt- und U-Bahnen) muss zum Teil eine Null als Zahlenwert bewusst eingetragen werden. Dies ist der Fall, wenn sich der\*die Nutzer\*in zu 100 Prozent sicher, dass es z.B. keine Straßen-, Stadt- oder U-Bahnen oder z.B. andere Energieverbräuche in der Kommune vorhanden sind.

## <span id="page-7-2"></span>**3.4.2. Eingabe nach Datenquellen**

Navigationspfad: *Eingabe\Schnelleingaben\Nach Datenquellen*

Eine weitere Möglichkeit ist es, Eingaben *Nach Datenquellen* einzugeben. Dabei werden nach Auswahl einer standardisierten Datenquelle (z.B. *Energieversorger (Stromnetz)*) alle Eingabefelder eines Zieljahres für diese Datenquelle dargestellt und können gezielt bearbeitet werden.

## <span id="page-7-3"></span>**3.4.3. Datenimport**

Navigationspfad: *Eingabe\Import\EEV* Navigationspfad: *Eingabe\Import\ECORegion* Navigationspfad: *Eingabe\Import\Lokale Anlagen*

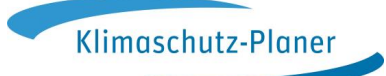

Der Datenimport von Zahlenwerten erfolgt immer für die oberste Option (Direkteingabe). Datengüte und Datenquelle (siehe Kap 3.5) sind dabei noch anzugeben und werden auf den gesamten Importvorgang angewendet. Importe sind für Endenergieverbräuche (*EEV*), Daten von ECOSPEEDRegion (*ECORegion*) und für die lokalen Erzeugungsanlagen (*Lokale Anlagen*) möglich.

### <span id="page-8-0"></span>**3.5. Kennzeichnung der Daten und Erhöhung der Datentransparenz**

#### <span id="page-8-1"></span>**3.5.1. Datengüte und Datenquelle**

Jeder Eingabewert im Klimaschutz-Planer enthält eine Reihe von Zusatzinformationen, die mit diesem speziellen Wert verknüpft sind. Die zwei wichtigsten Zusatzinformationen sind die **Datengüte** ("Wie aussagekräftig bzw. realitätsnah ist der Eingabewert?") und die **Datenquelle** ("Woher stammt der Eingabewert?").

#### *Die Datengüte und die Datenquelle müssen bei jeder Eingabe mit angegeben werden!*

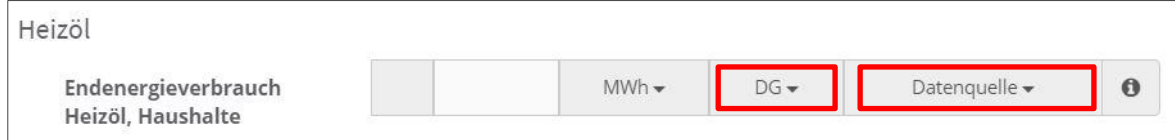

**Abb. 1: Beispiel einer Angabe von Datengüte und Datenquelle im Klimaschutz-Planer**

Die *Datenquelle* eines Wertes kann aus einer Reihe von voreingestellten Angaben ausgewählt oder selbst neu angelegt werden.

Navigationspfad: *Verwaltung\Datenquellenverwaltung*

Die *Datengüte (DG)* kann Werte von 0 bis 1 annehmen (siehe Tab. 2). Die Auswahlmöglichkeiten werden automatisch angezeigt, je nach dem um welches Eingabefeld es sich handelt. Aufgrund der angegebenen Datengüten für jeden Eingabewert wird auch eine Datengüte für die einzelnen Sektoren und die Gesamtbilanz ermittelt.

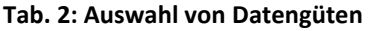

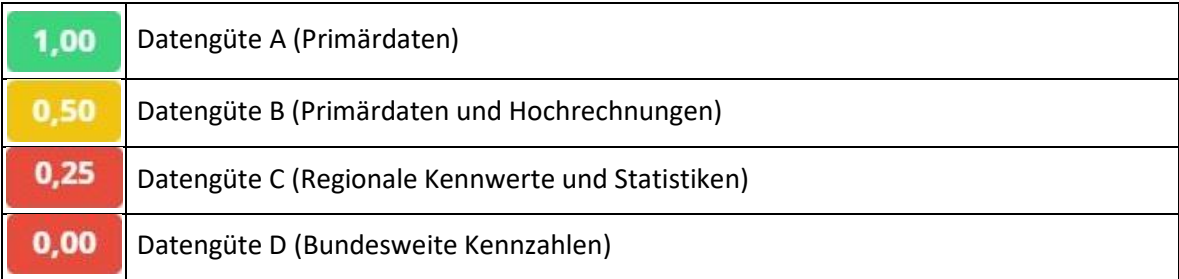

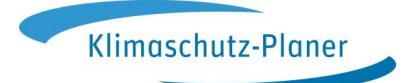

## <span id="page-9-0"></span>**3.5.2. Datenarten**

Zusätzlich zu Datengüte und Datenquelle wird in den einzelnen Optionen im Klimaschutz-Planer auch zwischen unterschiedlichen Datenarten unterschieden. Diese sind durch unterschiedliche Buchstaben und Farben gekennzeichnet (siehe Tab. 3).

#### **Tab. 3: Übersicht der Datenarten im Klimaschutz-Planer**

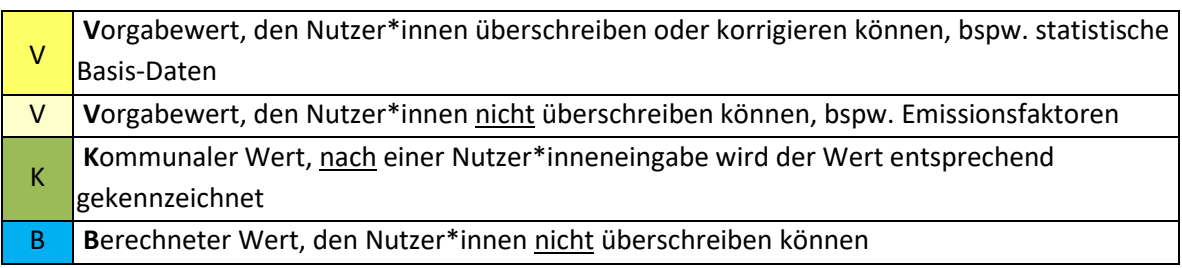

## <span id="page-9-1"></span>**3.5.3. Die Arbeit mit Vorgabedaten**

Navigationspfad: *Eingabe\Statistik Basisdaten* Navigationspfad: *Eingabe\Faktoren*

Im Klimaschutz-Planer werden zwei Kategorien von Vorgabedaten unterschieden – zum einen die *Statistik Basisdaten*, die vom Betreiber bereits geliefert bzw. angeboten werden und von Nutzer\*innen überschreibbar sind und zum anderen die *Faktoren*, die von Nutzer\*innen nicht überschreibbar sind.

Die *Statistik Basisdaten* sind die wesentlichen statistischen Rahmenbedingungen einer Kommune, die im Klimaschutz-Planer hinterlegt werden. Es handelt sich hierbei um bundes- und bundesländerweit verfügbare, kommunenfeine, statistische Daten (z.B. Bevölkerungsstand, Angaben zu Haushaltsgrößen, Wohnflächen).

Sofern lokalspezifischere Daten vorliegen, können die Vorgabedaten (sattgelb) auch von Nutzer\*innen überschrieben werden. Alternative Datenquellen können das zuständige kommunale Statistikamt, das Hochbauamt, das Umweltamt, die Kämmerei oder das Hauptamt sein.

Zur Kategorie *Faktoren* gehören die festgelegten Emissionsfaktoren, Kennzahlen und weitere Parameter, die von Nutzer\*innen nicht überschreibbar sind. Diese Vorgabedaten (hellgelb) werden vom Betreiber des Klimaschutz-Planers abgefragt und ins Programm eingespielt, sobald sie von den übergeordenten Stellen (z.B. statistischen Landesämtern) vorliegen. Aus den statistischen Daten wiederum lassen sich verschiedene Kennzahlen für die Bilanz ermitteln bzw. es können bei mangelnder Datenverfügbarkeit einzelne Energieverbrauchswerte anhand der Strukturdaten der Kommune hochgerechnet werden.

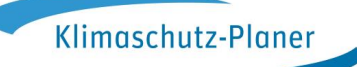

#### <span id="page-10-0"></span>**3.6. Umgang mit vorhandenen Bilanzen**

Die Werte von vorhandenen ECOSPEEDRegion-Bilanzen können über Schnittstellen, bspw. über die Import-Funktion *ECORegion*, automatisch in den Klimaschutz-Planer importiert werden. Allerdings ist dies nur für den stationären Bereich möglich, da der Verkehrsbereich im Klimaschutz-Planer mit dem Territorialprinzip in der Regel einer anderen Systematik<sup>3</sup> als ECOSPEEDRegion folgt. Es wird empfohlen, nach dem/den Import/en einen Qualitätscheck zu machen, da sich bei Importen schnell Fehler einschleichen können, z.B. bei der Befüllung der Importtemplates oder der Verwendung der falschen Version.

Navigationspfad: *Eingabe\Import\ECORegion*

Eine weitere Möglichkeit besteht darin, die Daten manuell für ein oder mehrere Bilanzjahr(e) in den Klimaschutz-Planer einzutragen, z.B. über die Schnelleingabe *nach Datenquellen* (siehe Kap. 3.4.2).

Es ist möglich, dass durch die hinterlegten Emissionsfaktoren im Klimaschutz-Planer abweichende Ergebnisse zu bestehenden Treibhausgasbilanz(en) auftreten.

#### <span id="page-10-1"></span>**3.7. Datenrecherche und -beschaffung**

 $\overline{a}$ 

Neben den obligatorischen Daten der Minimalbilanz besteht die Möglichkeit mit lokal erhobenen Daten die Datengüte und damit die Aussagekraft der Gesamtbilanz zu erhöhen. Damit bildet die Bilanz lokale Gegebenheiten des Energieverbrauchs noch besser ab. In Tab. 4 findet sich eine Übersicht über diese Daten.

| <b>Bereich</b>   | <b>Daten</b>                                | <b>Datenquelle</b>           |
|------------------|---------------------------------------------|------------------------------|
| Energieversorger | Stromverbrauch aufgeschlüsselt nach         | Strom-Vertriebsgesellschaft  |
|                  | Verbrauchssektoren                          | (lokaler Grundversorger)     |
| Energieversorger | Erdgasverbrauch aufgeschlüsselt nach        | Erdgas-Vertriebsgesellschaft |
|                  | Verbrauchssektoren                          | (lokaler Grundversorger)     |
| Energieversorger | Nah- und Fernwärmeverbrauch aufgeschlüsselt | Nah- und                     |
|                  | nach Verbrauchssektoren                     | Fernwärmenetzbetreiber       |
| Sonstige         | Anzahl der Feuerungsanlagen nach            | Lokaler Schornsteinfeger     |
|                  | Leistungsklassen                            | (Schornsteinfegerinnung)     |
| Sonstige         | geförderte                                  | <b>BAFA</b>                  |
|                  | Solarthermie-Anlagen                        | www.solaratlas.de            |
|                  | Wärmepumpen                                 | www.wärmepumpenatlas.de      |
|                  | Biomasse-Anlagen                            | www.biomasseatlas.de         |
| Kommune          | Energieverbräuche Kommunale Gebäude (nach   | Hochbauamt, Umweltamt,       |
|                  | Energieträger)                              | Kämmerei, Hauptamt           |

**Tab. 4: Übersicht über ergänzende Daten und deren Datenquellen**

<sup>&</sup>lt;sup>3</sup> Siehe [https://www.ifeu.de/wp-content/uploads/BISKO\\_Methodenpapier\\_kurz\\_ifeu\\_Nov19.pdf](https://www.ifeu.de/wp-content/uploads/BISKO_Methodenpapier_kurz_ifeu_Nov19.pdf) S. 19-22

Klimaschutz-Planer

**Kommunaler Planungsassistent für Energie und Klimaschutz**

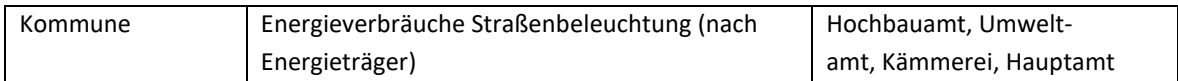

Für ein optimales Ergebnis wird dringend empfohlen die leitungsgebundenen Energieträger (Strom, Erdgas und Fernwärme) sektoral aufzuteilen und Kesseldaten von lokalen Schornsteinfeger\*innen von den entsprechenden Datenlieferant\*innen zu beschaffen und einzugeben. Ein weiterer Überblick über die Dateneingabe und zugehörige Datenquellen befindet sich im Anhang.

## <span id="page-11-0"></span>**3.8. Eingabe von lokalen Anlagen und Netzen**

Die Bilanz wird zunächst mit Emissionsfaktoren berechnet, die bei Strom auf bundesdurchschnittlichen Werten und bei Fernwärme auf Standardwerten basieren. Soll die Bilanz zusätzlich noch die regionalen Energieversorgungsstrukturen berücksichtigen, werden die Input- und Output-Daten der einzelnen Anlagen und Netze benötigt, die die Kommune versorgen.

## <span id="page-11-1"></span>**3.8.1. Eingabe der lokalen Anlagen**

Navigationspfad: *Eingabe\Stationär\Lokale Anlagen*

Die Eingaben bei *Lokale Anlagen* haben keine Notwendigkeit für die Erstellung einer Basisbilanz. Diese Angaben sind optional, da die Bilanz zunächst mit Emissionsfaktoren berechnet wird, die auf bundesdurchschnittlichen Werten oder Standardwerten (bei Fernwärme) basieren. Allerdings wird mithilfe der regionalen Emissionsfaktoren deutlich, wie viel Treibhausgase die Kommunen durch die lokale Erzeugung, beispielsweise durch Erneuerbare Energien, klimafreundliche Erzeugung (z.B. mittels KWK) oder konventionelle Erzeugung (z.B. mittels Kohlekraftwerk), im Vergleich zum nationalen Mix ausstoßen.

## <span id="page-11-2"></span>**3.8.2. Eingabe der lokalen Netze**

Navigationspfad: *Eingabe\Stationär\Lokale Netze*

Unter *Lokale Netze* erfolgt die Definition der verschiedenen Wärmenetze, die die Kommune versorgen. Diese Angaben werden für die Berechnung der lokalen Emissionsfaktoren, die unter *Lokale Anlagen* erfolgt, benötigt.

## <span id="page-11-3"></span>**3.8.3. Eingabe eigener kommunaler Daten im Verkehrsbereich**

Navigationspfad: *Eingabe\Verkehr\Fahrten gesamt* Navigationspfad: *Eingabe\Verkehr\Kommunale Flotte* Navigationspfad: *Eingabe\Verkehr\Verkehrsleistungen*

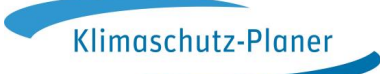

Die Eingaben zum Öffentlichen Straßenpersonenverkehr (ÖSPV) sind im Klimaschutz-Planer obligatorisch für die Basisbilanz. Unter den ÖSPV fallen Linienbusse (Lbus) sowie Straßen-, Stadt- und U-Bahnen (SSU).

Die Angaben zur Kommunalen Fahrzeugflotte sind optional und gehören nicht zur Basisbilanz. Die *Kommunale Flotte* wurde im Programm integriert, um auch im Verkehrsbereich die Vorbildwirkung von Kommunen im Klimaschutz abbilden zu können sowie den Klimaschutz-Planer direkt zur **Erstellung eines nachhaltigen Energie- und Klima-Aktionsplans** (= **SECAP**) im Rahmen des Konvent der Bürgermeister nutzen zu können.

Zusätzlich zur Bilanzierung von Endenergieverbrauch und Treibhausgasemissionen werden im Klimaschutz-Planer Informationen über *Verkehrsleistungen* im Personenverkehr aufbereitet und dabei auch der nicht-motorisierte Individualverkehr (Fuß- und Radverkehr) einbezogen. Diese Informationen helfen, den Verkehrssektor detaillierter zu analysieren und Maßnahmen abzuleiten.

#### <span id="page-12-0"></span>**3.9. Überprüfung von Inputdaten und Ergebnissen**

#### Navigationspfad: *Eingabe\Plausibilitäten*

Eine Überprüfung von Input-Daten und Ergebnissen erfolgt im Klimaschutz-Planer durch *Plausibilitätscheck*s. Diese informieren Anwender\*innen, welche ermittelten oder eingegeben Werte plausibel oder unplausibel sind. Eine Plausibilitätsprüfung findet nur dann statt, wenn es sich bei den Werten bspw. um Daten der Energieversorgungsunternehmen oder um manuelle Dateneingaben handelt.

#### <span id="page-12-1"></span>**3.10. Freigabe von Bilanzen**

#### Navigationspfad: *Verwaltung\Daten freigeben*

Sobald die Datenfüllstandsanzeige eines Bilanzjahres für die Basisbilanz 100% erreicht, kann die Basisbilanz für dieses Jahr freigegeben werden. Damit signalisieren Anwender\*innen dem System, dass die Dateneingabe für dieses Jahr vollständig ist und keine weiteren Daten hinzukommen. Freigegebene Bilanzen werden öffentlich in der *Deutschlandkarte* (siehe Kap. 5.4) angezeigt. Durch freigegebene Basisbilanzen können die *Indikatoren* des *Benchmark* (siehe Kap. 6.2.), die zur Errechnung teilweise 100%ige Datenfüllstände benötigen, angezeigt werden.

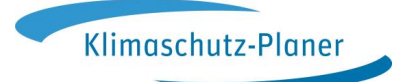

# <span id="page-13-0"></span>**4. Nutzung der Ausgabe**

#### Navigationspfad: *Ausgabe\Gesamtbilanz*

Die Struktur der *Ausgabe* ist für alle Bereiche im Klimaschutz-Planer gleich aufgebaut (siehe Abb. 2). Über die Kachel *Datenauswahl* können mittels Multiselektfeldern einzelne oder gruppierte Sektoren oder Energieträger beliebig ausgewählt werden. Über die Kachel *Jahresauswahl* werden die Jahre für die Ausgabe definiert, z.B. 2011 und 2018 als Start- und Endjahr für eine Zeitreihe oder 2011, 2013 und 2017, um drei bestimmte Bilanzjahre zu betrachten.

Die Ergebnisanzeige ist unterteilt in *Tabelle nach Sektoren* und *Grafik nach Sektoren* sowie *Tabelle nach Energieträger* und *Grafik nach Energieträger*.

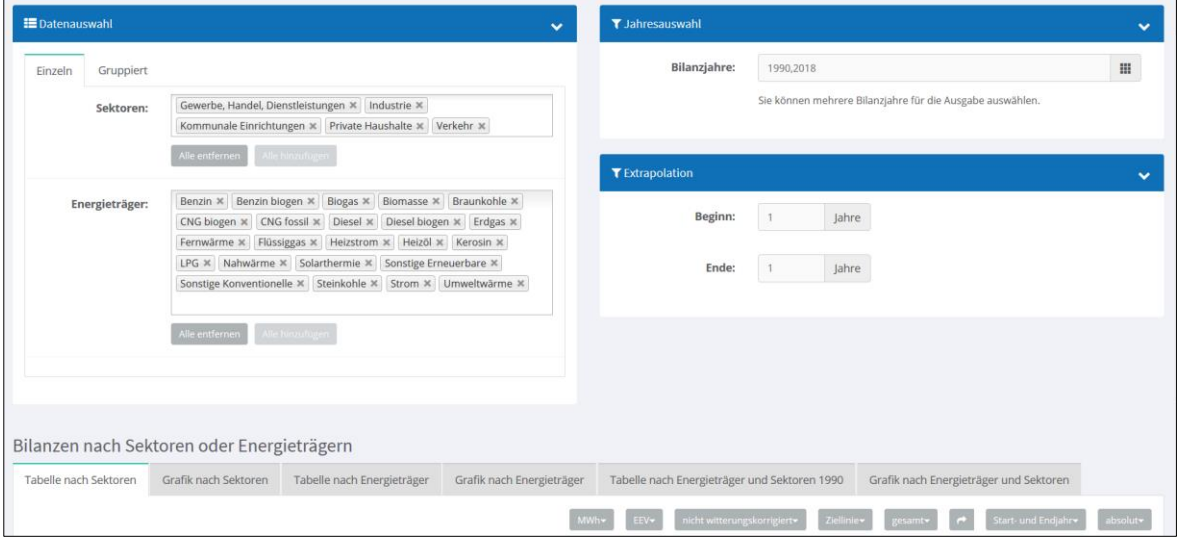

**Abb. 2 Ausgabe-Anzeige im Klimaschutz-Planer**

Zusätzlich können über die grauen Auswahlbuttons (siehe Abb. 2 rechts unten) verschiedene Einstellungen vorgenommen werden (z.B. Wechsel der Ansicht zwischen Endenergieverbrauch (EEV), Treibhausgasemissionen und Energiekosten oder Wechsel des Ausgabeformats (absolut oder pro Einwohner) (siehe Tab. 5).

| EEV-                               | Ergebniswert: Hiermit kann zwischen Endenergieverbrauch (EEV),<br>Treibhausgasemissionen (THG), Energiekosten, usw. ausgewählt werden |
|------------------------------------|----------------------------------------------------------------------------------------------------|
| $Zi$ ellinie $\blacktriangleright$ | Ziellinie: Ein- oder ausblenden einer Ziellinie                                                                                       |
| absolut-                           | Ausgabeformat: Wählbar zwischen gesamt (absolut) oder pro Kopf                                                                        |
| MWh <del>y</del>                   | Auswahl der Einheit: bspw. bei Endenergie zwischen kWh, MWh oder GWh                                                                  |

**Tab. 5: Erklärung der Ausgabe-Icons im Ausgabebereich**

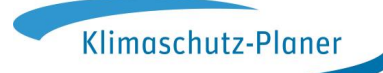

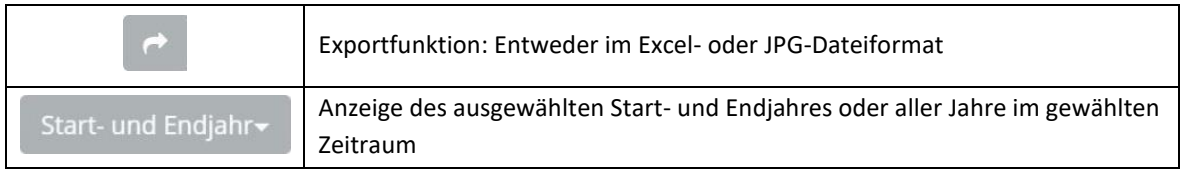

# <span id="page-14-0"></span>**5. Weitere Bedienelemente**

## <span id="page-14-1"></span>**5.1. Online-Hilfe**

Im Klimaschutz-Planer ist ein dreistufiges Hilfesystem implementiert, das Anwender\*innen an verschiedenen Stellen zur Verfügung steht:

- 1) **Online-Hilfe**: Unter dem *?*-Symbol ist die Online-Hilfe zu finden (oben rechts auf jeder Seite, ein- und ausklappbar). Die Online-Hilfe beinhaltet allgemeine Erläuterung(en) und soll die Nutzer\*innen besser durch das Programm führen.
- 2) **Weitere Informationen**: Neben der Online-Hilfe gibt es aufklappbare Info-Boxen, in denen weiterführende Inhalte (*WEITERE INFORMATIONEN*), wie z.B. mögliche Datenquelle(n), Berechnungsvorgehen, usw. zu finden sind. Diese Boxen sind eine Ebene unter der Online-Hilfe angesiedelt, enthalten teilweise detailliertere Informationen als die Online-Hilfe und sollen den Klimaschutz-Planer transparent gestalten.
- 3) **Feldinformationen**: Unter dem *i*-Button-Symbol können von dem oder der Nutzer\*in spezifische Feldinformationen aufgerufen werden.

## <span id="page-14-2"></span>**5.2. Nutzer\*innenrechte und Benutzer\*innenverwaltung des Klimaschutz-Planers**

Im Klimaschutz-Planer ist ein mehrstufiges Rollensystem angelegt. Jede Rolle verfügt über unterschiedliche Benutzer\*innenrechte.

- **System-Administration:**
	- o verwaltet das System, d.h. die Kommunen und alle Nutzer\*innen im Klimaschutz-Planer
	- o kann beliebige Nutzer\*innen anlegen
	- o führt Imports von Vorgabedaten für alle Kommunen aus
	- o kann Vorgabedaten ändern
	- o informiert Nutzer\*innen über Systemneuerungen
- **Kommunen-Administration:** 
	- o hauptverwantwortlich in der Kommune und wird von der System-Administration angelegt - pro Kommune mind. eine Kommunen-Admin

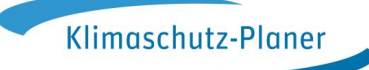

- o kann neue Benutzer\*innen für eigene Kommune(n) anlegen, löschen, aktivieren, deaktivieren, Kommune(n) zuordnen, Rolle zuweisen (z.B. Primärnutzer\*in).
- o darf Kennwörter zurücksetzen
- o darf Benutzer-Accounts (Profil) ansehen, aber nicht verändern
- o darf Gemeinde-Profil und Ziele verwalten
- o darf Datenquellen für ihre Kommune(n) anlegen
- o darf neue Vorgabedaten für ihre Kommune(n) übernehmen
- o darf Backups & Wiederherstellungen auf dem Server und lokal ausführen
- o darf Auswerten bzw. Ergebnisse berechnen
- o darf EEV-Direkteingaben exportieren und importieren
- o darf Daten von ECORegion importieren
- **Primärnutzer\*innen (empfohlene Rechte für Dienstleister\*innen/externe Dritte):**
	- o können von der Kommunen-Admin ihrer Kommune angelegt werden
	- o können Werte eingeben bzw. korrigieren
	- o dürfen Gemeinde-Profil und Ziele verwalten
	- o können ihr persönliches Profil bearbeiten
	- o dürfen Datenquellen für ihre Kommune(n) anlegen
	- o dürfen Daten mit Datenquelle und Datengüte in der Eingabe eingeben
	- o dürfen EEV-Direkteingaben exportieren und importieren
	- o dürfen Daten von ECORegion importieren
	- o dürfen in der Ausgabe Daten auswerten bzw. Ergebnisse berechnen

#### **Sekundärnutzer\*innen**:

- o können von der Kommunen-Admin ihrer Kommune angelegt werden
- o dürfen Gemeinde-Profil und Ziele verwalten
- o können ihr persönliches Profil bearbeiten
- o dürfen Daten mit Datenquelle und Datengüte in der Eingabe eingeben
- o dürfen importierte und eingegebene Daten ansehen
- o dürfen in der Ausgabe Daten auswerten bzw. Ergebnisse berechnen
- **Gast:**
	- o hat lediglich Leserechte, d.h. kann gemachte Eingaben nicht speichern

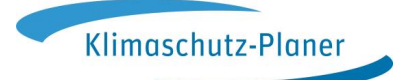

## <span id="page-16-0"></span>**5.3. Gemeindeprofil**

### Navigationspfad: *Verwaltung\Gemeindeprofil*

Im Klimaschutz-Planer ist für jede registrierte Kommune ein *Gemeindeprofil* angelegt. Im Gemeindeprofil können die entsprechenden Kontaktdaten der Kommune eingepflegt sowie der\*die verantwortliche Ansprechpartner\*in angegeben werden.

Zusätzlich besteht im Gemeindeprofil die Möglichkeit zur Auswahl bestimmter Zielsetzung(en) im Klimaschutz. Zum Beispiel:

- Klima-Bündnis-Ziel
- Covenant of Mayors
- 100% Erneuerbare Energien

#### <span id="page-16-1"></span>**5.4. Deutschlandkarte**

#### Navigationspfad: *Startseite (Karte)*

Im Klimaschutz-Planer ist eine Deutschlandkarte implementiert, die einen Überblick über die am Klimaschutz-Planer teilnehmenden Kommunen gibt. Jede teilnehmende Kommune wird durch ein Symbol angezeigt. Zusätzlich wird der Status der Bearbeitung der Kommune angegeben. Hierbei wird unterschieden zwischen:

#### **Tab. 6: Symbole in der Deutschlandkarte**

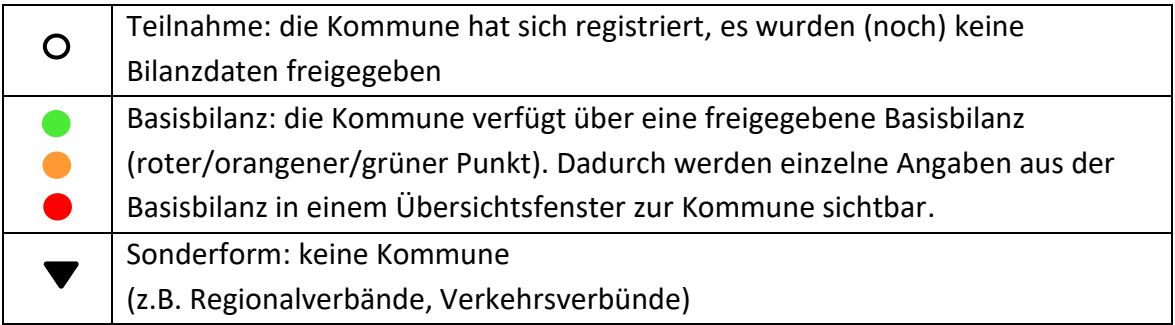

## <span id="page-16-2"></span>**6. Benchmark Kommunaler Klimaschutz**

Das *Benchmark* ist ein Teilbereich des Klimaschutz-Planers, das die systematische Erfassung und Darstellung der eigenen Aktivitäten und Ergebnisse im Klimaschutz unterstützt. Ziel des Benchmark ist eine qualitative und quantitative Positionsbestimmung im Vergleich mit anderen Kommunen in Deutschland und die Unterbreitung von konkreten Maßnahmenvorschlägen zur Weiterentwicklung Ihrer Klimaschutzaktivitäten (Klima-Praxis, erreichbar unter: [https://www.klimaschutz-praxis.de\)](https://www.klimaschutz-praxis.de/).

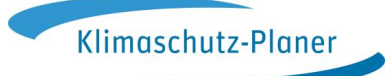

Der Benchmark-Bereich umfasst die beiden Elemente *Aktivitätsprofil* (qualitative Darstellung) und *Indikatoren* (quantitative Darstellung).

## <span id="page-17-0"></span>**6.1. Aktivitätsprofil**

## Navigationspfad: *Eingabe\Benchmark*

Mit Hilfe des Aktivitätsprofils werden qualitativ Stand und Umsetzung der Klimaschutzaktivitäten der Kommunen aufgezeigt. Die dem Profil zu Grunde gelegte Matrix umfasst 31 Maßnahmenfelder für den Klimaschutz, die in die Kategorien *Klimapolitik*, *Energie*, *Mobilität*, *Abfall* und *Klimagerechtigkeit* unterteilt sind. Jedes Aktionsfeld wird durch vier aufeinander abgestimmte Stufen bewertet. Diese reichen vom "Anfangsstadium" (Schritt 1) bis hin zum "Spitzenreiter im Klimaschutz" (Schritt 4). Die Matrix wird ausgefüllt, in dem die zutreffenden Aktionsfelder per Mausklick bestätigt werden.

Auf Grundlage der Abfragematrix wird eine Ausgabegrafik ("Spinnennetz") für das Aktivitätsprofil erstellt.

## <span id="page-17-1"></span>**6.2. Indikatoren**

## Navigationspfad: *Ausgabe\Indikatoren*

Im Bereich *Indikatoren* erfolgt eine Darstellung von maximal 15 Indikatoren zusammengefasst zu einem Set. Damit werden wichtige Kennwerte zur Beurteilung der Effekte der städtischen Klimaschutzbemühungen als absolute Größen erfasst. Präsentiert wird das Ergebnis anhand einer Skala 0 bis 10. Wünschenswert ist die durchgängige Auswertung und Vergleichbarkeit aller 15 Indikatoren in einem Bilanzjahr – dies ist aber nur möglich mit einer komplettierten *Basisbilanz*, da manche Indikatoren zur Errechnung 100%ige Datenfüllstände benötigen.

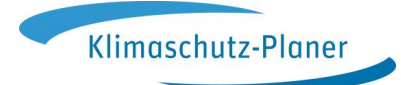

## <span id="page-18-0"></span>**7. Kontakt**

Alle Informationen zum Klimaschutz-Planer befinden sich auf der Website des Programms.

**www.klimaschutz-planer.de support@crm.klimaschutz-planer.de**

**DAS KLIMA-BÜNDNIS**

**Seit 30 Jahren setzen sich die Mitgliedskommunen des Klima-Bündnis mit ihren indigenen Partnern der Regenwälder für das Weltklima ein. Mit mehr als 1.700 Mitgliedern aus 27 europäischen Ländern ist das Klima-Bündnis das weltweit größte Städtenetzwerk, das sich dem Klimaschutz widmet, und das einzige, das konkrete Ziele setzt: Jede Klima-Bündnis-Kommune hat sich verpflichtet, ihre Treibhausgasemissionen alle fünf Jahre um zehn Prozent zu reduzieren. Da sich unser Lebensstil direkt auf besonders bedrohte Völker und Orte dieser Erde auswirkt, verbindet das Klima-Bündnis lokales Handeln mit globaler Verantwortung[. klimabuendnis.org](http://www.klimabuendnis.org/)** 

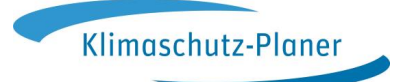

# <span id="page-19-0"></span>**8. Anhang**

Eingabe-Optionen zum Sektor Haushalte (HH) Pflichteingabe für Basisbilanz Daten werden empfohlen, um bessere Ergebnisse zu erzielen "Nice to have"-Daten

## Abkürzungen der Verbrauchssektoren

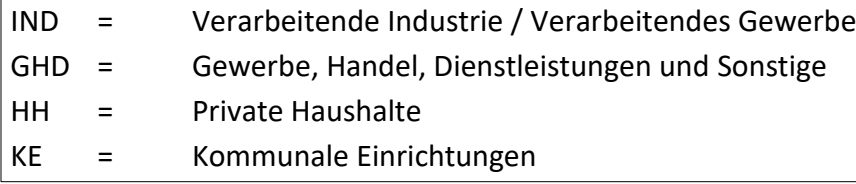

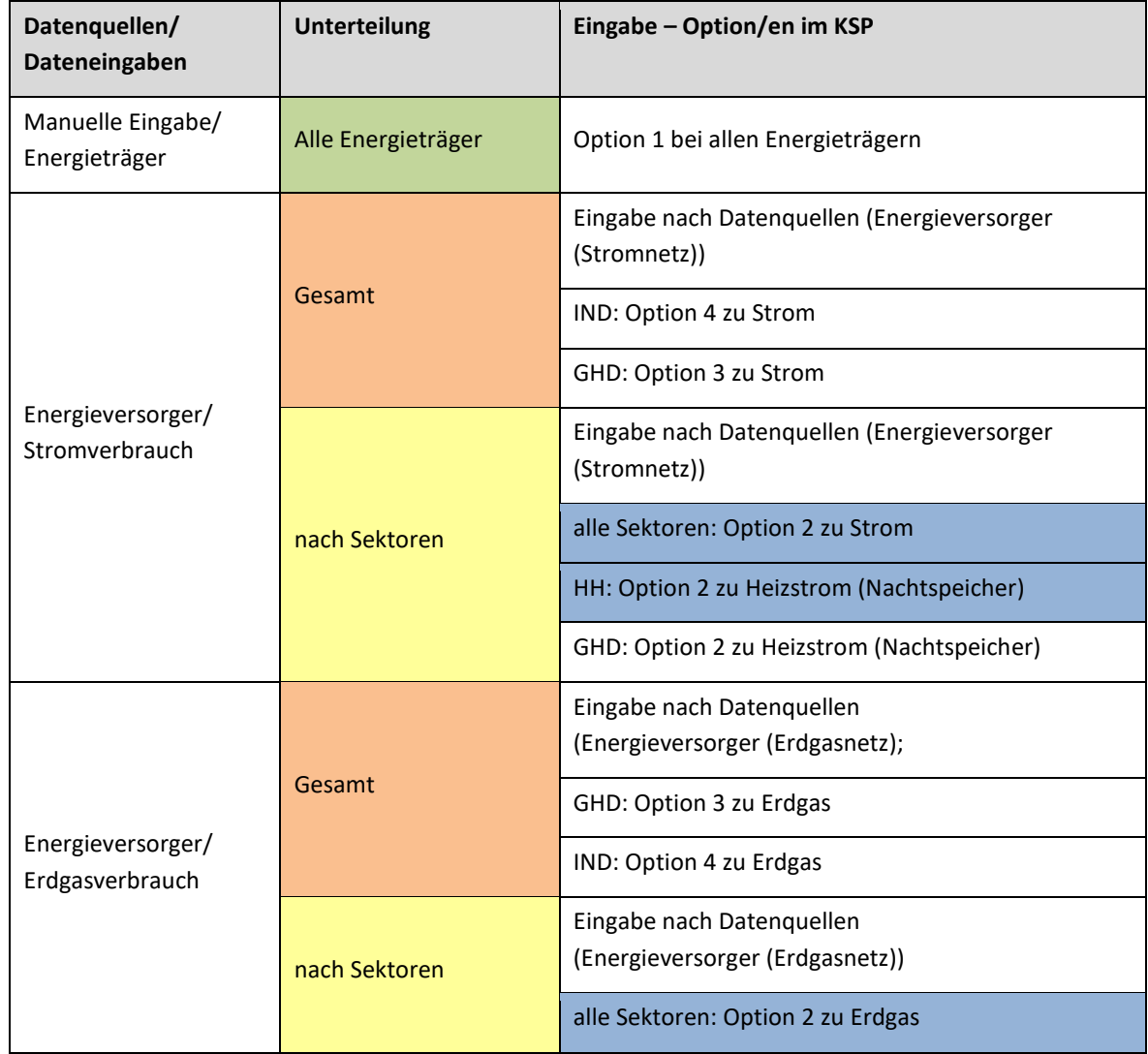

#### **Tab. 7: Eingabe-Werte Bilanz – Stationär Endenergie nach Energieträgern und Datenquellen**

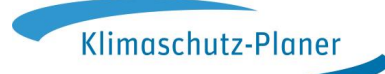

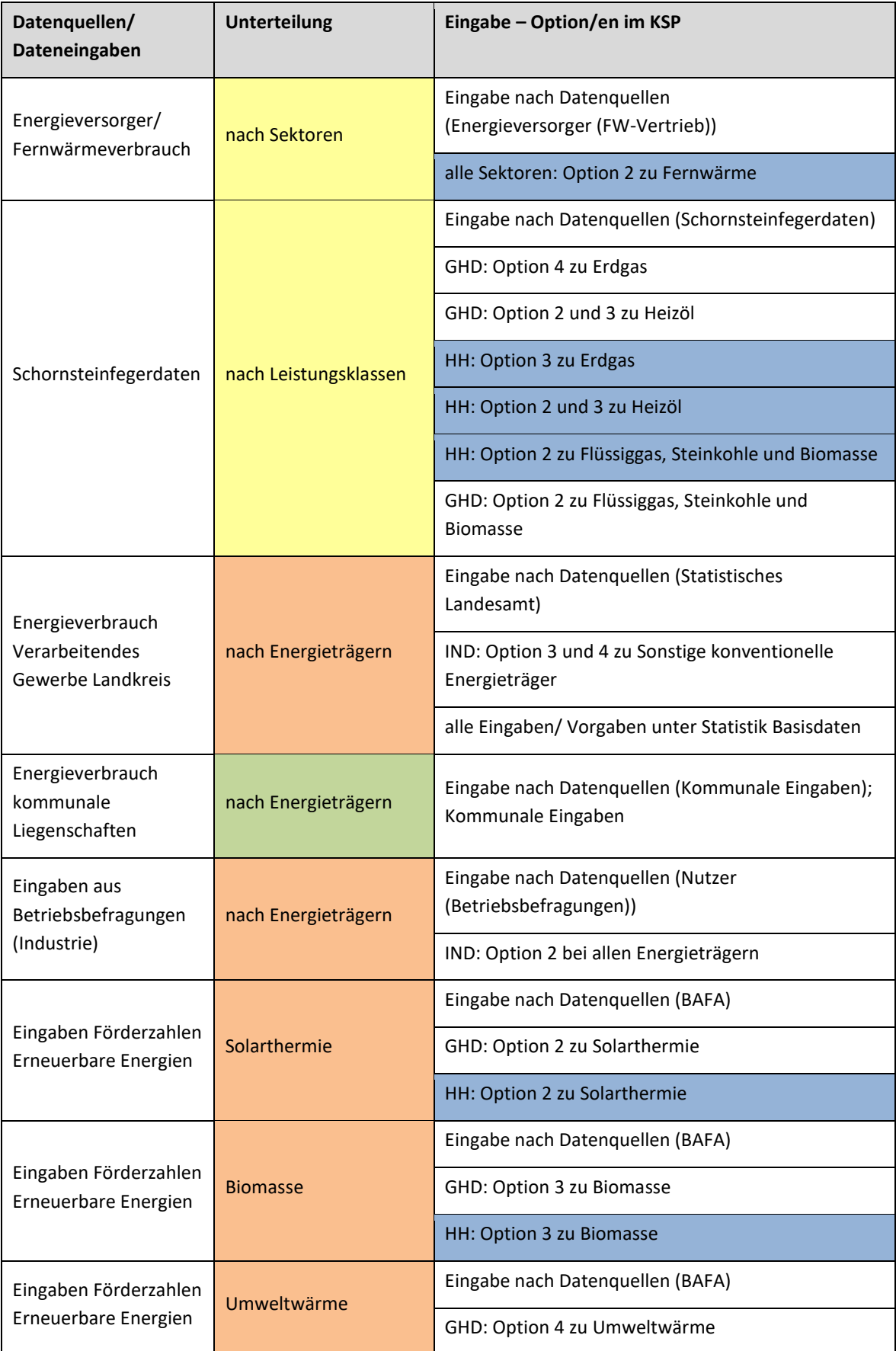

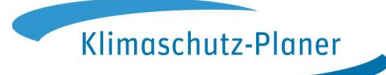

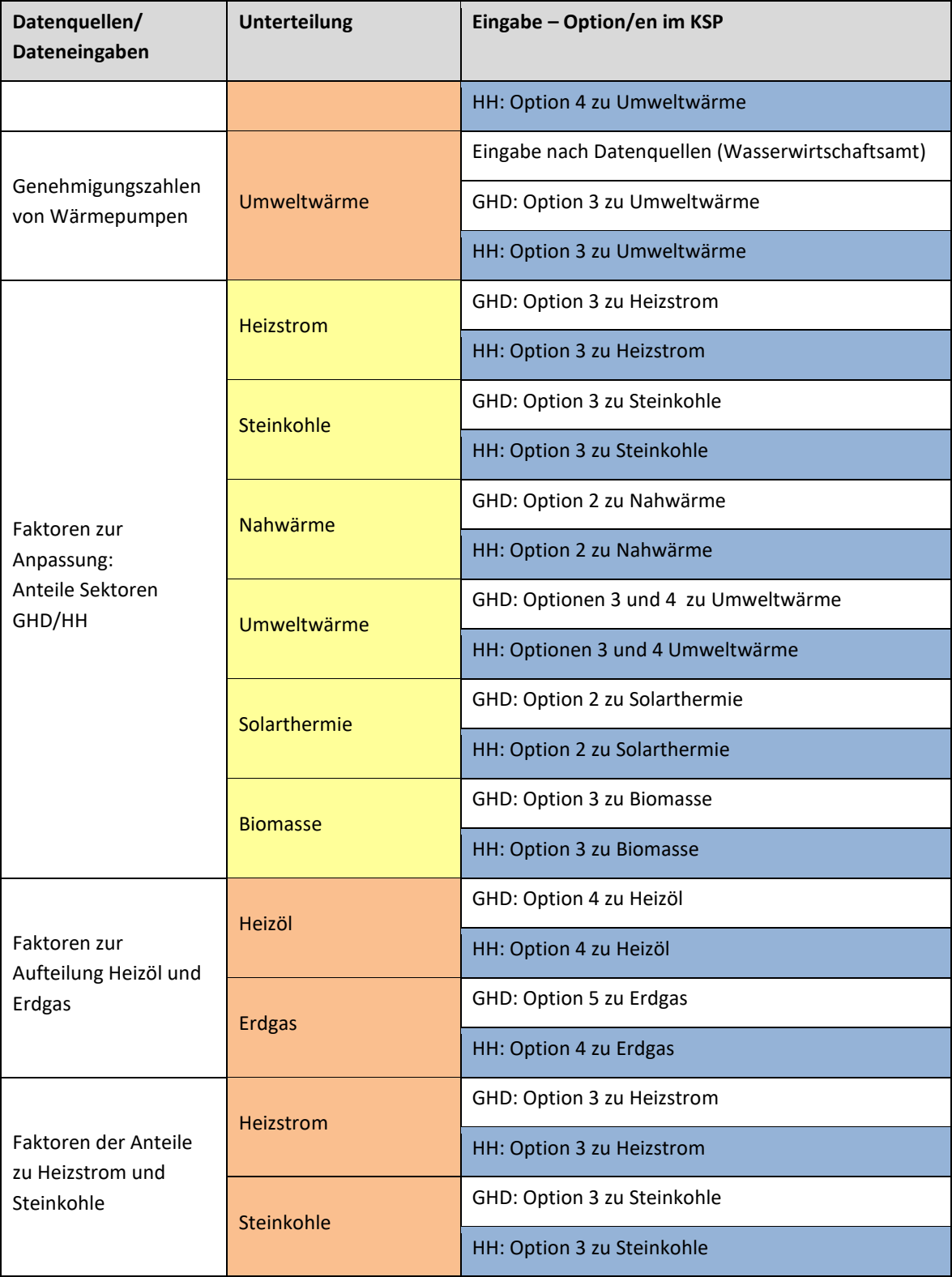